## NCF Torque Control (REAL) \_NCF040A\_TorqueControl\_REAL

| Basic function | Controls the torque. (Busy attachment)                                                                                                    |                    |                      |               |                                                        |  |  |
|----------------|----------------------------------------------------------------------------------------------------|--------------------|----------------------|---------------|--------------------------------------------------------|--|--|
| Symbol         | NCF040A_TorqueControl_REAL                                                                                                    |                    |                      |               |                                                        |  |  |
|                | Always ON (P_On)                                                                                                    |                    |                      | (BOOL)        |                                                        |  |  |
|                |                                                                                                    | (BOO<br>EN         | L)                   | (BOOL)<br>ENO | O                                                      |  |  |
|                |                                                                                                    |                    |                      | (BOOL)        |                                                        |  |  |
|                |                                                                                                    | Unit No UnitN      | 0                    | Done          | <ul> <li>Torque command completed flag</li> </ul>      |  |  |
|                |                                                                                                    | (INT)              |                      | (BOOL)        |                                                        |  |  |
|                |                                                                                                    | Axis No. – Axis    |                      | Busy          | – Busy flag                                            |  |  |
|                |                                                                                                    | (BOO               | L)                   | (BOOL)        |                                                        |  |  |
|                |                                                                                                    | Start - Execu      | ute Comm             | andÀborted    | – Abort                                                |  |  |
|                | Tarraya                                                                                                    | (REA               | L)                   | (BOOL)        |                                                        |  |  |
|                | Torque comman                                                                                                    | Id Value - Torqu   | e                    | Error         | – Error flag                                           |  |  |
|                | Snr                                                                                                    | ed limit - (REA    |                      | (WORD)        | - Error code                                           |  |  |
|                | Spe                                                                                                    | Veloc              | ity                  | ErrorID       |                                                        |  |  |
| File name      | Lib\FBL\omronlib\Position                                                                                                    |                    |                      | Control DE    | Al 11 cvf                                              |  |  |
| Applicable     |                                                                                                    | J1W-NCF71, CS      |                      |               |                                                        |  |  |
| models         |                                                                                                    | S1*-CPU**H Uni     |                      | ater          |                                                        |  |  |
|                |                                                                                                    | J1*-CPU**H Unit    |                      |               |                                                        |  |  |
|                | CJ1M-CPU** Unit Version 3.0 or later                                                                                                    |                    |                      |               |                                                        |  |  |
|                | CP1H<br>CV Programmer Version 5.0 er leter                                                                                                    |                    |                      |               |                                                        |  |  |
| Languages in   | CX-Programmer Version 5.0 or later                                                                                                    |                    |                      |               |                                                        |  |  |
| function block | Lauder programming                                                                                                    |                    |                      |               |                                                        |  |  |
| definitions    |                                                                                                    |                    |                      |               |                                                        |  |  |
| Conditions for | The following conditions for                                                                                                    |                    |                      |               | rsion 1.2 or earlier.                                  |  |  |
| usage          | (It will not be required in the                                                                                                    | ne Position Contro | ol Unit version 1.3  | 3 or later)   |                                                        |  |  |
|                | CX-Programmer Setting<br>The function blocks related to the Position Control Units will not operate if the area H512 or higher (default            |                    |                      |               |                                                        |  |  |
|                |                                                                                                    |                    |                      |               | memory allocation. Make sure to                        |  |  |
|                |                                                                                                    |                    |                      |               | the CX-Programmer. To change this                      |  |  |
|                | value, click PLC/Function Block Memory/Function Block Memory Allocation from the Menu Bar.                                                         |                    |                      |               |                                                        |  |  |
|                | Function Block Memory Allocation [NewPLC1]                                                                                                    |                    |                      |               |                                                        |  |  |
|                | FB Instance Area Start Add                                                                                                    | ress End Address   | Size                 | OK            |                                                        |  |  |
|                | No RetainH512RetainH1408                                                                                                    | H1407<br>H1535     | 896<br>128           | Cancel        |                                                        |  |  |
|                | Timers T3072                                                                                                    | T4095              | 1024                 | Edit          |                                                        |  |  |
|                | Counters C3072                                                                                                    | C4095              | 1024                 | Default       |                                                        |  |  |
|                |                                                                                                    | Specify u          | inused area.         |               |                                                        |  |  |
|                |                                                                                                    | The requ           | ired size varies dep |               | used FB and the number of FBs.                         |  |  |
|                | If an area being used in the ladder program is specified or sufficient free space cannot be found, the CX-Programmer will display a compile error. |                    |                      |               |                                                        |  |  |
|                | Function Bloc Memory Allocation [NewPLC+]                                                                                                    |                    |                      |               |                                                        |  |  |
|                | FB Instance Tea Start Add                                                                                                    |                    |                      | ОК            |                                                        |  |  |
|                | No RetainD32020RetainH1408                                                                                                    | D32767<br>H1535    | 748<br>128           | Cancel        |                                                        |  |  |
|                | TimersT3072CountersC3072                                                                                                    | T4095<br>C4095     | 1024<br>1024         | Edit          |                                                        |  |  |
|                |                                                                                                    | 04090              | 1024                 | Default       | For example, to use the memory                         |  |  |
|                |                                                                                                    |                    |                      | Advanced      | area from D32020 to D32767<br>(748 words), specify the |  |  |
|                |                                                                                                    |                    |                      |               | addresses as shown in the left.                        |  |  |
|                |                                                                                                    |                    |                      |               | a                                                      |  |  |

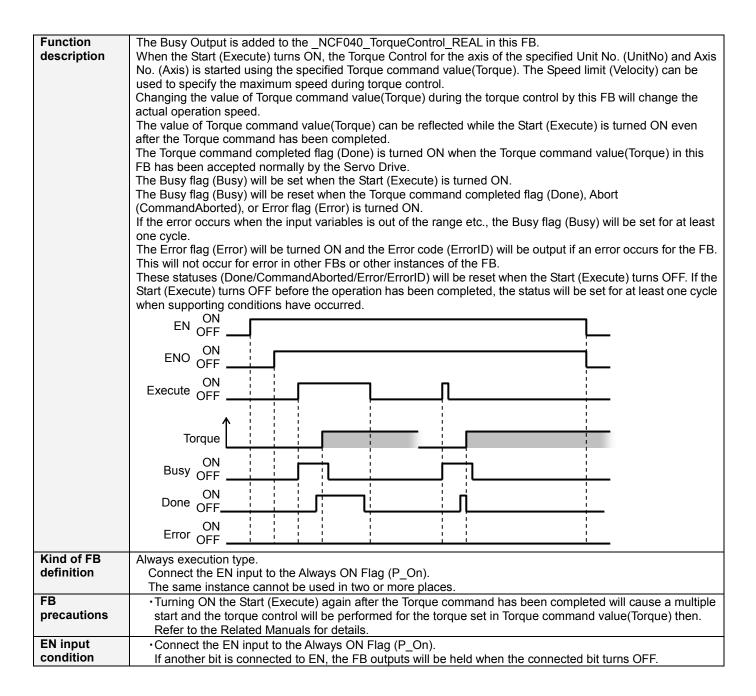

| Restrictions          | Changing the Torque command value/Torque) while the Start (Execute) is ON after the Torque command                                                                                                    |
|-----------------------|----------------------------------------------------------------------------------------------------|
| Restrictions<br>Other | <ul> <li>Changing the Torque command value(Torque) while the Start (Execute) is ON after the Torque command has beem completed will change the actual operation speed. However, the speed will not be changed if the Torque command value(Torque) is less than -2.147483e+006 or exceeds +2.147483e+006.</li> <li>Ex.1) When changing the Torque command value +100.000(+100%) to +2.147483e+006 during the operation: The Torque command value for the Position Control Unit is changed to +2.147483e+006(+2147483%). Some Position Control Units may cause an error.</li> <li>Ex.2) When changing the Torque command value +100.000(+100%) to +2.147484e+006 during the operation: The Torque command value +100.000(+100%) to +2.147484e+006 during the operation: The Torque command value for the Position Control Unit remains +100.0(+100%) without any change.</li> <li>The Torque command value(Torque) can be reflected while the Start (Execute) is turned ON even after the Torque command value of instance located in the bottom.</li> <li>The following cannot be specified for this FB: "Forward rotation current limit designation" and "Reverse rotation current limit designation". If any of these functions is required, specify them in advance outside the FB.</li> <li>This FB uses Unit Error Reset, Write Data, Read Data and Save Data Bits of the Position Control Unit (see</li> </ul> |
|                       | <ul> <li>Note). Therefore, do not turn these bits ON or OFF between the period from the rising edge of EN to the rising edge of ENO. For the same reason, do not use these bits for coil outputs (OUT commands).</li> <li>The output variable of FB may not change even if EN is turned ON. In that case, check if any of Unit Error Reset, Write Data, Read Data and Save Data Bit is left ON.</li> <li>This FB uses the Torque Control Bit in the Axis Operating Output Memory Areas. Therefore, do not turn these bits ON or OFF until the operation is completed. For the same reason, do not use these bits for coil outputs (OUT commands).</li> </ul>                                                                                                    |
|                       | Note:<br>For calculation of bit addresses, these bits are referenced in this FB in the first execution of each instance, and<br>when changing "Unit No. (UnitNo)", "Axis No. (Axis)" of the input variable and set "Start (Execute) ".                                                                                                    |

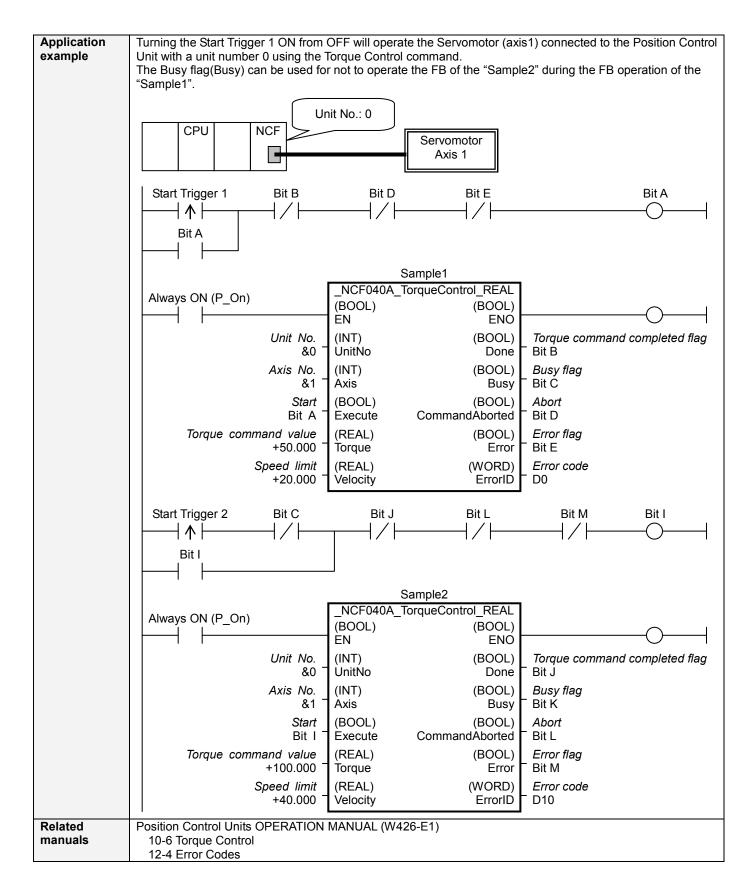

## ■Variable Tables Input Variables

| Name                    | Variable name | Data type | Default | Range                   | Description                                                                                                    |
|-------------------------|---------------|-----------|---------|-------------------------|----------------------------------------------------------------------------------------------------|
| EN                      | EN            | BOOL      |         | -                       | 1 (ON): FB started                                                                                                    |
|                         |               |           |         |                         | 0 (OFF): FB not started.                                                                                                    |
| Unit No.                | UnitNo        | INT       | &0      | &0 to &15               | Specify the unit number.                                                                                                    |
| Axis No.                | Axis          | INT       | &1      | &1 to &16               | Specify the axis number.                                                                                                    |
| Start                   | Execute       | BOOL      | 0(OFF)  |                         |                                                                                                    |
| Torque command<br>value | Torque        | REAL      | +0.0    | -199.999 to<br>+199.999 | Specify the target torque.<br>The unit is % of the momentary max torque of the                                                                                                    |
|                         |               |           |         |                         | motor being used.<br>Changing the value while this FB is in operation<br>will change the actual torque command value.                                                                                                    |
| Speed limit             | Velocity      | REAL      | +0.0    | +0.0 to<br>+100.000     | Specify the speed limit.<br>The unit is % of the maximum speed of the motor<br>being used.<br>This value can be used as Speed limit value during<br>torque control with the setting of Servo Parameter.<br>W-Series: Pn002.1 Speed Command Input<br>Change in Parameter Function<br>Selection Application Switch 2<br>G-Series: Pn05B Speed limit selection<br>Refer to the manual written on the <i>Related</i><br><i>Manuals</i> for the details. |

| Output Variable                     | es               |              |       |                                                                                                    |
|-------------------------------------|------------------|--------------|-------|----------------------------------------------------------------------------------------------------|
| Name                                | Variable name    | Data type    | Range | Description                                                                                                    |
| ENO                                 | ENO              | BOOL         |       | <ul> <li>1 (ON): FB operating normally</li> <li>0 (OFF): FB not operating normally</li> <li>FB not started</li> <li>Input variable out of the range</li> <li>FB ended with error</li> <li>Common Parameters could not be read</li> </ul>                                                                                                    |
| Torque<br>command<br>completed flag | Done             | BOOL         |       | Turns ON when the torque command has been accepted.                                                                                                    |
| Busy flag                           | Busy             | BOOL         |       | 1 (ON) indicates that the FB is in progress.                                                                                                    |
| Abort                               | CommandAborted   | BOOL         |       | <ol> <li>(ON): Aborted</li> <li>It will be aborted when any of the following conditions is met<br/>during operation         <ul> <li>Turns ON when the other Move command done (Duplicate<br/>Move).</li> <li>Stopped with Decleration Stop or Emergency Stop.</li> <li>Executed Servo Unlock, Deviation Counter Reset on an<br/>operating axis.</li> <li>Attempted to execute FB while Servo Unlock, Deceleration<br/>Stop, Emergency Stop or Deviation Counter Reset Bit is ON.</li> <li>Detected the Stop Execution Flag is ON.</li> <li>The Torque Control Bit is changed by the other FB during<br/>Torque Control in operation.</li> </ul> </li> </ol> |
| Error flag<br>Error code            | Error<br>ErrorID | BOOL<br>WORD |       | Turns ON when an error has occurred in the FB.         Returns the error code when an error has occurred in the FB.         Refer to the <i>Related Manuals</i> for details on errors.         A code of #0000 will be returned if any of the following conditions is satisfied.         • Input variable is out of range.         • The common parameters of the Position Control Units are out of range.         • Not established communications with a specified axis.                                                                                                    |

## Version History

| Version | Date     | Contents             |
|---------|----------|----------------------|
| 1.13    | 2006.01. | Original production  |
| 1.10    | 2000.01. | - Grigman production |

∎Note

This document explains the function of the function block.

It does not provide information of restrictions on the use of Units and Components or combination of them. For actual applications, make sure to read the operation manuals of the applicable products.